## **Mapping of qualifications**

In VQManager, it is possible to set up mapping so that users can see where criteria within or across qualifications correspond with each other. This mapping might come from the relevant awarding body, or be provided by you, the client; and is set up in the system by SkillWise.

It is also possible to set up a custom 'qualification' with a list of tasks or assignments, and link those assignments to criteria in accredited qualifications.

When logging evidence, in the 'criteria met' section, criteria with mapping attached to them show with a double-tick icon:

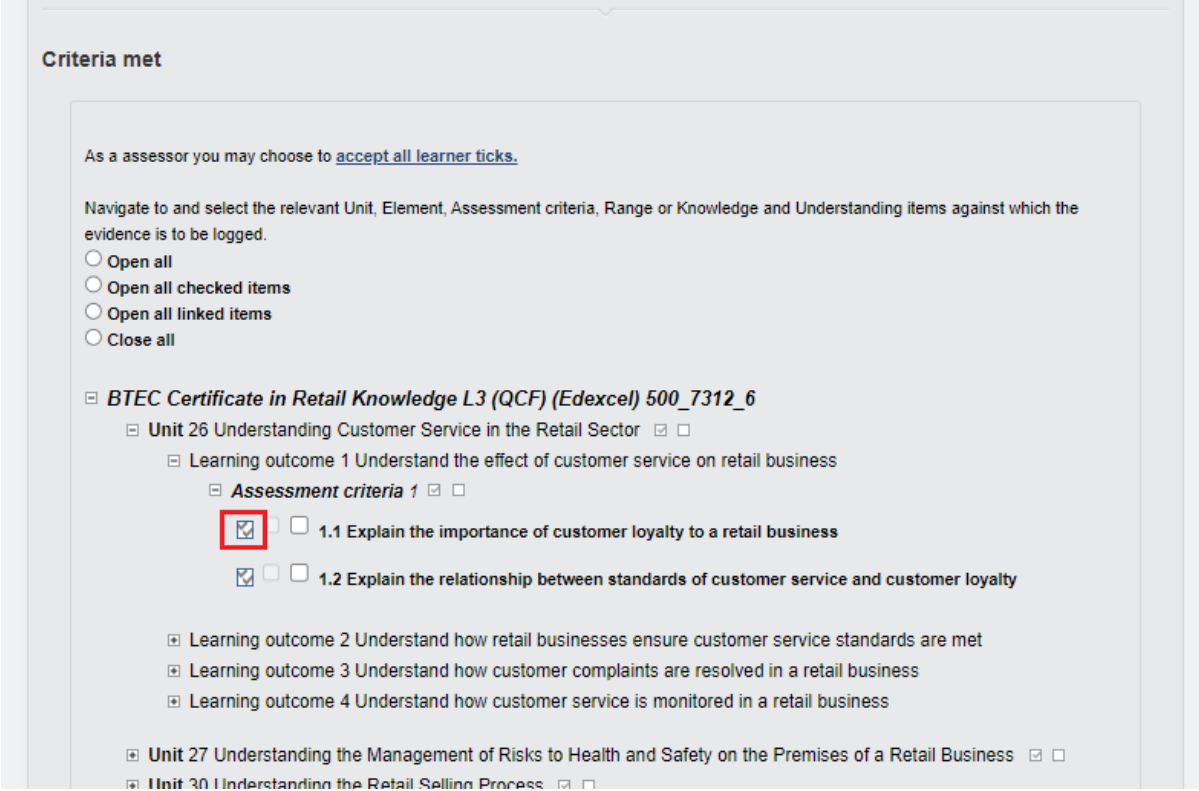

Clicking on this icon opens a pop-up box showing the mapping itself. Users can choose to 'select all' or tick off individual mapped criteria.

Criteria can be classed as 'definite', 'probable' or 'possible' in terms of whether covering the header criterion will also cover the mapped criteria. The different classifications show in different colours in the mapping pop-up.

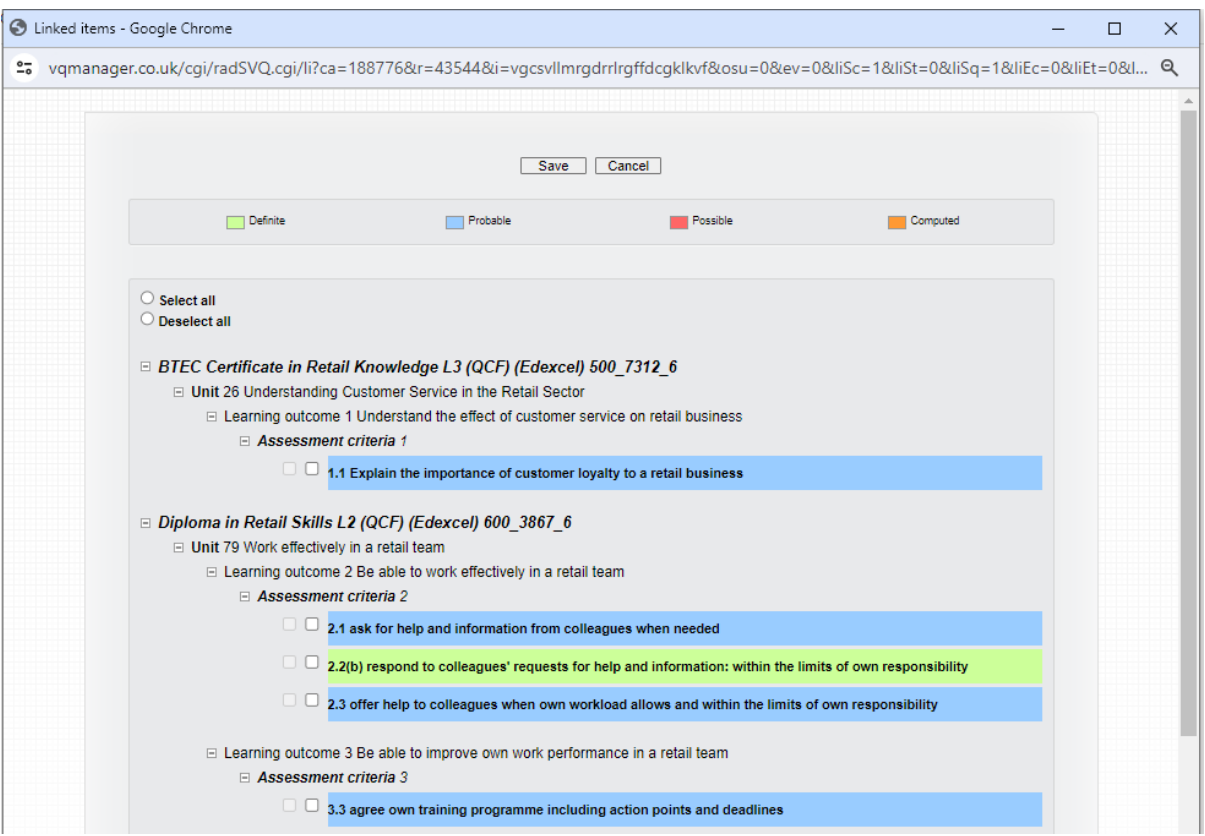

Ticking criteria in the mapping pop-up and clicking 'save' transfers the ticks into the main evidence page.

If you would like to discuss mapping qualifications together in your centre, please do contact us. There is a charge for this work. Prices are available upon enquiry.